# **1Z0-460Q&As**

Oracle Linux 6 Implementation Essentials

### **Pass Oracle 1Z0-460 Exam with 100% Guarantee**

Free Download Real Questions & Answers **PDF** and **VCE** file from:

**https://www.leads4pass.com/1z0-460.html**

100% Passing Guarantee 100% Money Back Assurance

Following Questions and Answers are all new published by Oracle Official Exam Center

**C** Instant Download After Purchase

**83 100% Money Back Guarantee** 

365 Days Free Update

**Leads4Pass** 

800,000+ Satisfied Customers

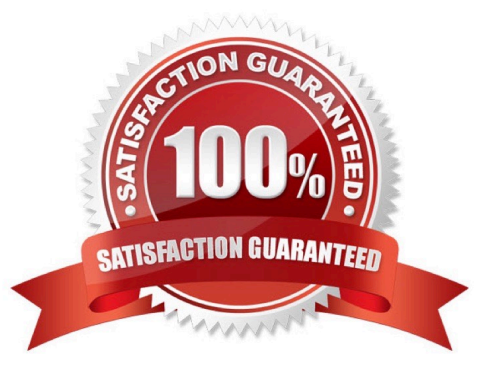

#### **QUESTION 1**

You have to aggregate two network interfaces, eth0 and eth1, into a single logical interface such as bond0. Which option shows the four configuration files that need to be configured to set up this bonding?

A. /etc/sysconfig/network-scripts/ifcfg-bond0 /etc/sysconfig/network-scripts/ifcfg-eth0 /etc/sysconfig/network-scripts/idfgeth1 /proc/bonding.conf

B. /etc/sysconfig/network-scripts/ifcfg-bond0 /etc/sysconfig/network-scripts/ifcfg-eth0 /etc/sysconfig/network-scripts/idfgeth1 /etc/modeprobe.d/bonding.cfg

C. /etc/sysconfig/network/ifcfg-bond0 /etc/sysconfig/network-scripts/ifcfg-eth0 /etc/sysconfig/network-scripts/ifcfg-eth1 /etc/modprobe.d/bonding.conf

D. /etc/sysconfig/network-scripts/ifcfg-bond0 /etc/sysconfig/network-scripts/eth0 /etc/sysconfig/network-scripts/eth1 /etc/bonding.conf

Correct Answer: C

\*

Step #1: Create a Bond0 Configuration File

Red Hat Enterprise Linux (and its clone such as CentOS) stores network configuration in /etc/sysconfig/ network-scripts/ directory. First, you need to create a bond0 config file as follows: # vi /etc/sysconfig/network-scripts/ifcfg-bond0

\*

Step #2: Modify eth0 and eth1 config files

Open both configuration using a text editor such as vi/vim, and make sure file read as follows for eth0 interface # vi /etc/sysconfig/network-scripts/ifcfg-eth0

\*

Step # 3: Load bond driver/module

Make sure bonding module is loaded when the channel-bonding interface (bond0) is brought up. You need

to modify kernel modules configuration file:

For each configured channel bonding interface, there must be a corresponding entry in your new /etc/

modprobe.d/bonding.conf file.

#### **QUESTION 2**

View the output below.

As a root user, you run the two ulimit commands as shown in the output below. Why does the second ulimit command fail as shown in the output?

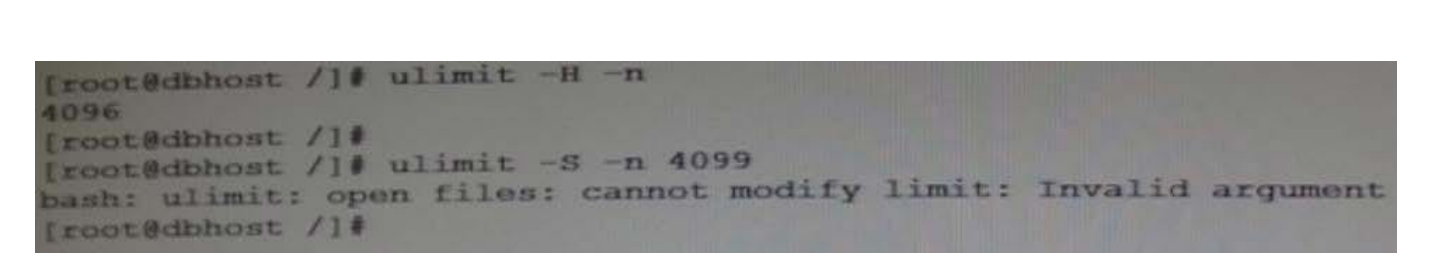

**https://www.leads4pass.com/1z0-460.html**

2024 Latest leads4pass 1Z0-460 PDF and VCE dumps Download

A. The ulimit command cannot be run from the bash shell.

B. The ulimit command syntax is not correct.

**Leads4Pass** 

C. The soft limit value of file description cannot be set greater than the hard limit value.

D. The soft limit of file descriptions\\' value should always be less than 1024.

Correct Answer: C

Any user can set a soft limit to any value less than or equal to the hard limit. Any user can lower a hard limit. Only a user with appropriate privileges can raise or remove a hard limit.

Note:

\*

limit, ulimit, unlimit set or get limitations on the system resources available to the current shell and its

descendents

\*

Syntax:

```
ulimit [- [HS] [c | d | f | n | s | t | v]] limit
```
-H

Displays or sets a hard limit.

S

-

Displays or sets a soft limit.

Reference: man ulimit

#### **QUESTION 3**

What does the following btrfs command do?

\$ sudo btrfs subvolume snapshot src src-01

- A. Creates snapshots of the src src-01 subvolumes
- B. Creates a snapshot of the src-01 subvolumes in src

C. Creates the src and src-01 subvolumes and takes a snapshot of these subvolumes

D. Creates a snapshot of the src subvolumes in src-01

Correct Answer: D

\*

\*

To create a snapshot use

sudo btrfs subvolume snapshot /mnt/@ /mnt/@\_snapshot

this will create a snapshot of the @ subvolume named @\_snapshot located also in the top of the btrfs tree.

btrfs subvolume snapshot [/]

Create a writable snapshot of the subvolume with the name in the directory.

#### **QUESTION 4**

Which yum command will you use if you want to find out the name of the package that has the /etc/

sysconfig/nfs file?

- A. # yum info /etc/sysconfig/nfs
- B. # yum search /etc/sysconfig/nfs
- C. # yum list installed | grep /etc/sysconfig/nfs
- D. # yum check /etc/sysconfig/nfs

Correct Answer: C

yum list installed [glob\_exp1] [...]

List the packages specified by args. If an argument does not match the name of an available package, it is

assumed to be a shell-style glob and any matches are printed.

Incorrect:

Not A:

info

Is used to list a description and summary information about available packages

Not B:

search

This is used to find packages when you know something about the package but aren\\'t sure of it\\'s name. By

default search will try searching just package names and summaries, but if that "fails" it will then try

descriptions and url.

Not D: check

Checks the local rpmdb and produces information on any problems it finds.

#### **QUESTION 5**

Which two utilities can you use to manipulate the partition table on Oracle Linux?

- A. fdisk
- B. format
- C. chkdsk
- D. parted
- E. system-config-disk

Correct Answer: AD

A: fdisk - Partition table manipulator for Linux

D: If you do have a choice of using a disk label/partition tool during installation for example, the parted tool during Oracle Solaris live image installation use a tool that allows alignment by sector. This means you can specify a partition start and end using a sector number.

Incorrect

Not C: chkdsk is not a linux command.

#### **QUESTION 6**

Which rpm command can be used to find the package that owns the /etc/rsyslog.conf file?

- A. rpm query /etc/rsyslog.conf
- B. rpm gf /etc/rsyslog.conf
- C. rpm q1 /etc/rsyslog.conf
- D. rpm q /etc/rsyslog.conf
- Correct Answer: B

Package Selection Options include:

-f

Query package owning

Note:

rpm -q -- What does it do?

One of the nice things about using RPM is that the packages you manage don\\'t end up going into some kind of black hole. Nothing would be worse than to install, upgrade, and erase several different packages and not have a clue as to what\\'s on your system. In fact, RPM\\'s query function can help you get out of sticky situations like:

You\\'re poking around your system, and you come across a file that you just can\\'t identify. Where did it come from?

\*

\*

Your friend sends you a package file, and you have no idea what the package does, what it installs, or where it originally came from.

\*

You know that you installed XFree86 a couple months ago, but you don\\'t know what version, and you can\\'t find any documentation on it.

The list could go on, but you get the idea. The rpm -q command is what you need. If you\\'re the kind of person that doesn\\'t like to have more options than you know what to do with, rpm -q might look imposing. But fear not. Once you have a handle on the basic structure of an RPM query, it\\'ll be a piece of cake.

#### **QUESTION 7**

A system administrator wants to view all running processes on the system in real time, to find out what RAM has been allocating to each process. What system command should be used?

A. ps ef

B. ps ax

C. top

D. meminfo

Correct Answer: C

top - display Linux tasks

The top program provides a dynamic real-time view of a running system. It can display system summary

information as well as a list of tasks currently being managed by the Linux kernel. The types of system

sum- mary information shown and the types, order and size of information displayed for tasks are all user

configurable and that configuration can be made persistent across restarts.

Incorrect:

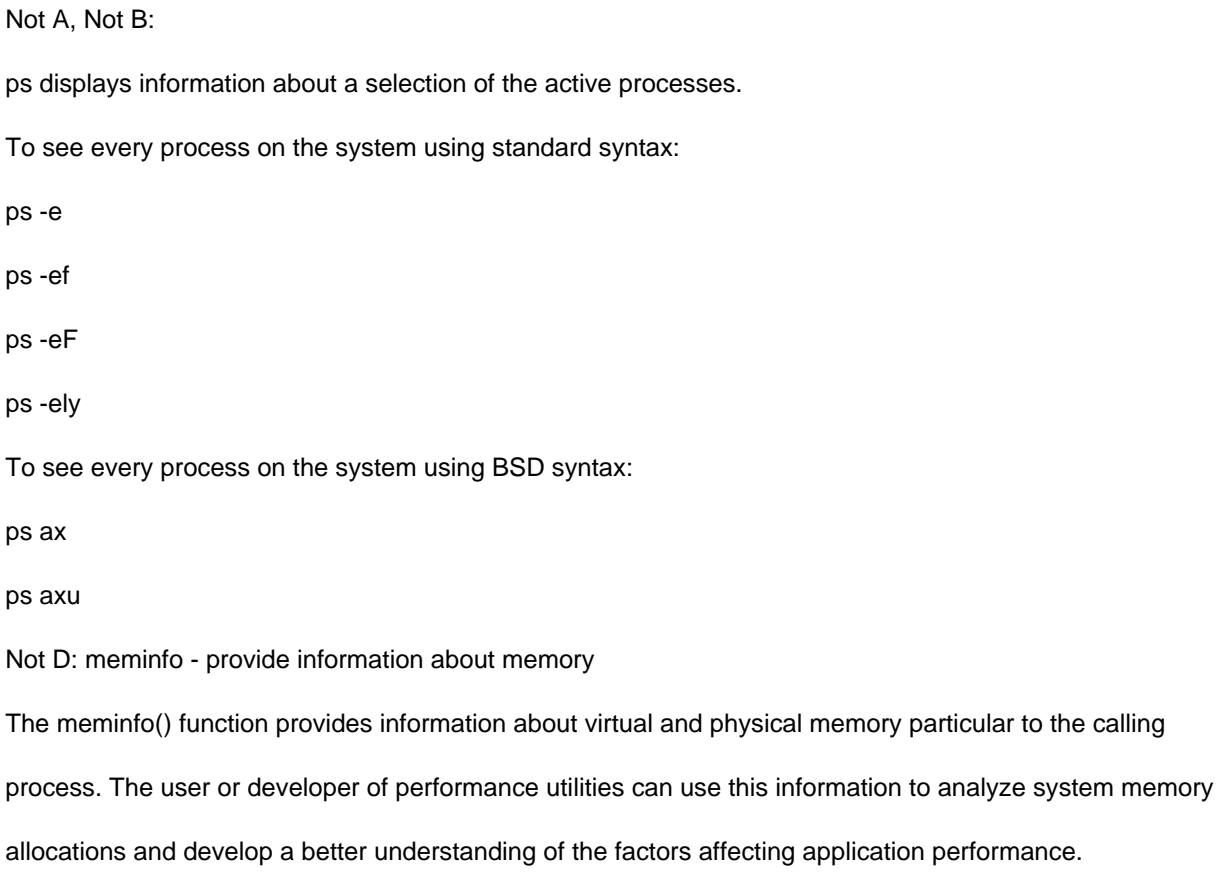

#### **QUESTION 8**

A system administrator wants to enable packet without making the changes permanent. What command would he use to complete this action?

- A. Echo 1> /proc/sys/net/ip\_forward/
- B. Echo 1> /proc/sys/net/ipv4\_ip\_forward
- C. Echo 1 > /etc/sysconfig/sys/net/ipv4/ip\_forward
- D. Echo 0 > /proc/sys/net/ipv4/ip\_forward

#### Correct Answer: B

The \\'1\\' in "/proc/sys/net/ipv4/ip\_forward" enables IP forwarding. A \\'0\\' signifies IP forwarding is disabled.

#### **QUESTION 9**

The Oracle "helper" package (RPM), formerly known as "Oracle-validated" (which helps meet prerequisites for installing Oracle software), has been renamed. What is the new name?

#### A. Oracle-11gR2-validated

- B. Oracle-11fR2-valid\_package
- C. Oracle-rdbms-server-11gR2-preinstall
- D. Oracle-11gR2-preinstall
- Correct Answer: C

Now that the certification of the Oracle Database 11g R2 with Oracle Linux 6 and the Unbreakable Enterprise Kernel has been announced, we are glad to announce the availability of oracle-rdbms-server11gR2-preinstall, the Oracle RDBMS Server 11gR2 Pre-install RPM package (formerly known as oracle-validated). Designed specifically for Oracle Linux 6, this RPM aids in the installation of the Oracle Database.

Reference: Oracle RDBMS Server 11gR2 Pre-Install RPM for Oracle Linux 6 has been released

#### **QUESTION 10**

Which two commands can be used on Oracle Linux to find the routing table and default gateway information of your network?

- A. netstat r
- B. route show
- C. cat /proc/route
- D. route n
- E. traceroute
- Correct Answer: AD

A: netstat - Print network connections, routing tables, interface statistics, masquerade connections, and multicast memberships

D:

\*

route - show / manipulate the IP routing table

\*

route n -n show numerical addresses instead of trying to determine symbolic host names. This is useful if you are trying to determine why the route to your nameserver has vanished.

\*

The output of the kernel routing table is organized in the following columns

**Destination** 

The destination network or destination host.

#### **Gateway**

#### **https://www.leads4pass.com/1z0-460.html** 2024 Latest leads4pass 1Z0-460 PDF and VCE dumps Download

The gateway address or \\'\*\\' if none set.

**Leads4Pass** 

Genmask

The netmask for the destination net; \\'255.255.255.255\\' for a host destination and \\'0.0.0.0\\' for the default

route.

Incorrect:

Not B: use route n. No subcommand show.

Not E: traceroute - print the route packets trace to network host

#### **QUESTION 11**

The ASMlib on Linux us designed to

A. Make managing ASM volume easier.

B. Make managing ASM volumes easier and provide a performance improvement over ASM volumes alone.

C. Provide load balancing across multiple volumes.

D. Allow the user to list contents of the volume from the OS command line.

Correct Answer: B

ASMLib is an optional support library for the Automatic Storage Management feature of the Oracle

Database.

ASMLib allows an Oracle Database using ASM more efficient and capable access to the disk groups it is

using.

#### **QUESTION 12**

You want to add a README.txt file in the home directory of every new user that you create by using the useradd command on your Oracle Linux system. In which directory will you place the README.txt file so that it automatically gets copied to the new user\\'s home directory when the user is created?

A. /home/users

- B. /etc/default/useradd
- C. /etc/default

D. /etc/skel

Correct Answer: D

-k, --skel SKEL\_DIR The skeleton directory, which contains files and directories to be copied in the user\\'s home

directory, when the home directory is created by useradd. This option is only valid if the -m (or --create-home) option is specified.

If this option is not set, the skeleton directory is defined by the SKEL variable in /etc/default/useradd or, by default, /etc/skel.

Note:

\* useradd - create a new user or update default new user information Reference: man useradd

#### **QUESTION 13**

Your 32-bit i686 architecture system in registered with the Oracle Unbreakable Linux Network. RPM package example -1 .0.0-1 is already installed and the application is used constantly. You want to download the latest version of the example RPM package. You do not want to install the package until you have coordinated with the program\\'s current users. Which option will allow you to download until you have coordinated with the program\\'s current users. Which option will allow you to download the latest version of the RPM package, but not install it?

A. # rpm Uvh http://linix.oracle.com/rpms/i686/example-1.0.1-1.i686.rpm

B. # yum no-update example

**Leads4Pass** 

- C. # yumdownloader example
- D. # yum get example-1.0.1

Correct Answer: C

yumdownloader is a program for downloading RPMs from Yum repositories.

Synopsis

yumdownloader [options] package1 [package2...]

Note:

\* yum - Yellowdog Updater Modified yum is an interactive, rpm based, package manager. It can automatically perform system updates, including dependency analysis and obsolete processing based on "repository" metadata. It can also perform installation of new packages, removal of old packages and perform queries on the installed and/or available packages among many other commands/services (see below). yum is similar to other high level package managers like apt-get and smart.

#### **QUESTION 14**

Finding a directive issued by your organization listing several important CVEs (Common Vulnerability and Exposures), you find one for Linux OpenSSH (CVE-2006-5764), which might apply to your oracle Linux systems. What command would help ensure that a patch has been applied to close this vulnerability on an Oracle Linux 6 system running OpenSSH server?

A. yum listcves openssh

- B. rpm qa | grep openssh | grep 5794
- C. rpm q - changelog openssh | grep 5794
- D. yum sec list cves | grep 5794
- E. yum sec list cvesApplied

Correct Answer: C

\*

The command rpm -q --changelog rpm displays a detailed list of information (updates, configuration, modifications, etc.) about a specific package. This example shows information about the package rpm. However, only the last five change entries in the RPM database are listed. All entries (dating back the last two years) are included in the package itself. This query only works if CD 1 is mounted at /media/cdrom:

```
rpm -qp --changelog /media/cdrom/suse/i586/rpm-3*.rpm
```
\*

Is the patch RPM suitable for my system?

To check this, first query the installed version of the package. For pine, this can be done with

```
rpm -q pine pine-4.44-188
```
#### **QUESTION 15**

DTrace is being ported from Solaris to Oracle Linux. Which three statements are true for the DTrace tool?

- A. DTrace allows static and dynamic tracing of your applications and your kernel.
- B. DTrace tool is used to compile debug kernel modules and device drivers
- C. DTrace allows you to dynamically define probe points on the fly.
- D. DTrace probes and probe points are usually defined by the user using scripts written in a language called D.
- E. DTrace tool is based on the strace Linux tool and includes both user and kernel strace features.

Correct Answer: ACD

A: DTrace is a comprehensive dynamic tracing framework created by Sun Microsystems for troubleshooting kernel and application problems on production systems in real time.

C: Key benefits and features of DTrace on Oracle Linux include:

/ Designed to work on finding performance bottlenecks / (C) Dynamically enables the kernel with a number of probe points, improving ability to service software / Enables maximum resource utilization and application performance / Fast and easy to use, even on complex systems with multiple layers of software

D: Testers write tracing programs (also referred to as scripts) using the D programming language (not to be confused with other programming languages named "D"). The language, a subset of C, includes added functions and variables specific to tracing. D programs resemble awk programs in structure; they consist of a list of one or more probes

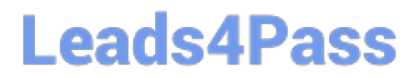

(instrumentation points), and each probe is associated with an action. These probes are comparable to a pointcut in aspect-oriented programming.

[1Z0-460 PDF Dumps](https://www.leads4pass.com/1z0-460.html) [1Z0-460 VCE Dumps](https://www.leads4pass.com/1z0-460.html) [1Z0-460 Practice Test](https://www.leads4pass.com/1z0-460.html)